The Real Time data provides information on Call Queue activity and can be added to dashboards.

## **Create a Real Time KPI**

From the **Call Experience** dashboard:

- click add Widget to dashboard **+**
- select **KPI** from the **Widget list**
- select **Real Time** from the **KPI list**
- choose the required **KPI** from the **Type list**
- select the required **call queue** from the **Call Queue list**
- choose whether to display the call queue **Name** or **Number** from the **Call Queue Display Type**
- select a Refresh Interval
- set the KPI threshold in **Set Threshold** and click **OK.**

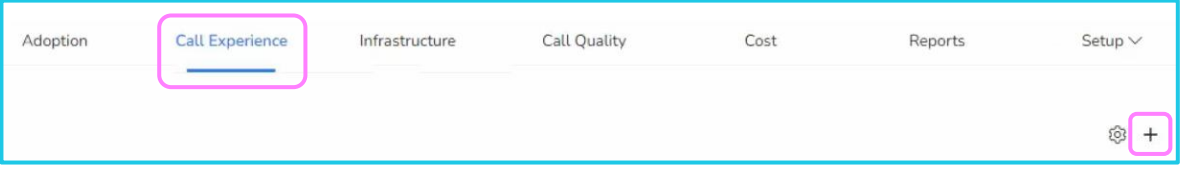

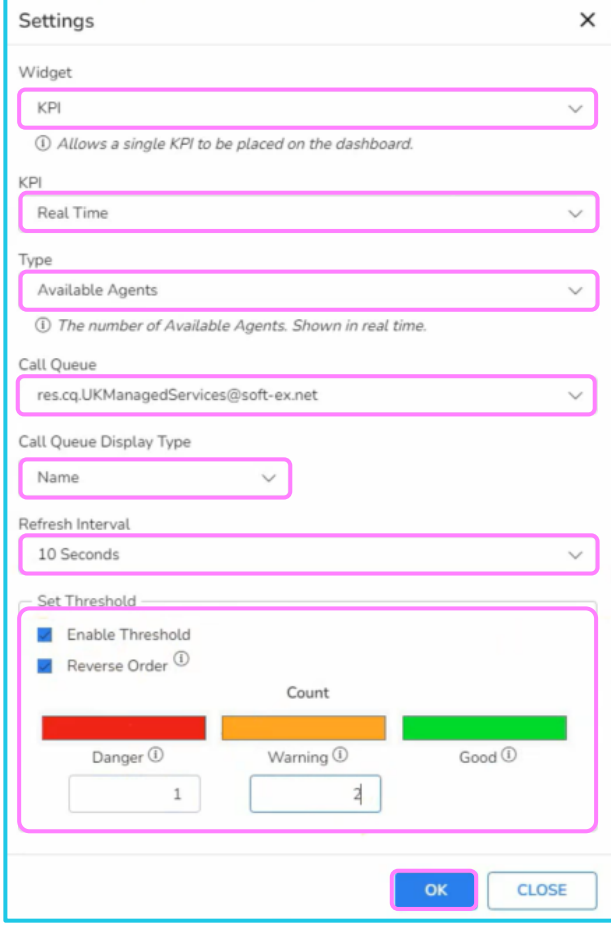

 $\mathbb{Z}$ 

## **Real Time KPI created**

Once the KPI is created, it is added to the Call Experience dashboard. You can resize or move the widget. A tool tip appears when you hover over the KPI which provides further information.

Multiple KPIs can be added to the same dashboard.

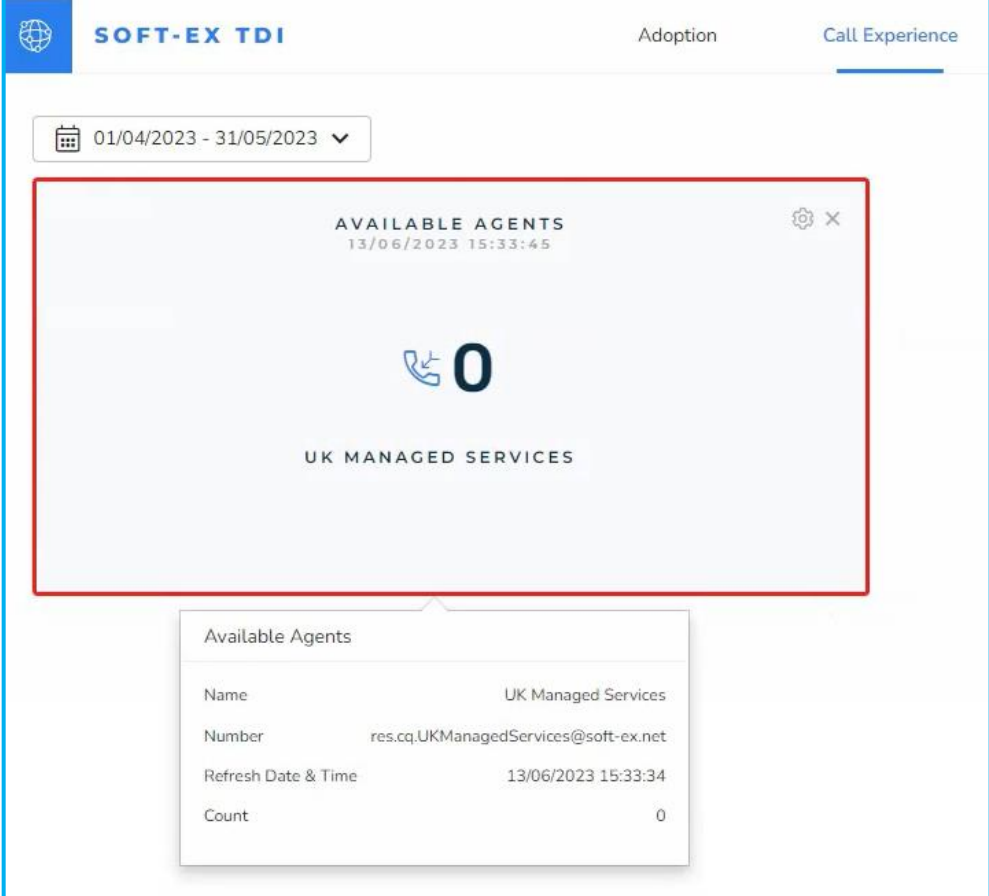

## **Learn more**

Discover more at the **BT Support Centre >** 

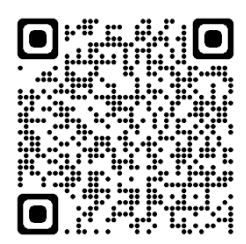